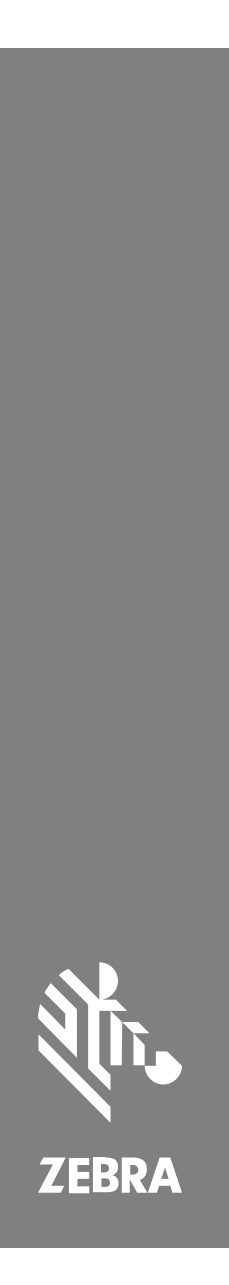

**SP72**

Egysíkú szkenner

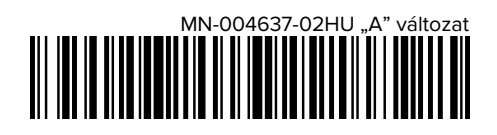

#### Copyright

A ZEBRA név és a stilizált zebrafej a Zebra Technologies Corp. a világ számos országában bejegyzett védjegye. Az összes többi védjegy a megfelelő birtokosok tulajdona. © 2023 Zebra Technologies Corp és/vagy leányvállalatai. Minden jog fenntartva.

A jelen dokumentumban található információk előzetes értesítés nélkül módosulhatnak. A jelen dokumentumban ismertetett szoftvert licencmegállapodás vagy titoktartási megállapodás alapján biztosítjuk. A szoftver kizárólag az említett szerződések feltételeinek megfelelően használható és másolható.

A jogi és tulajdonjogi nyilatkozatokkal kapcsolatos további információkért látogasson el a következő weboldalra:

SZOFTVER:[zebra.com/linkoslegal.](http://www.zebra.com/linkoslegal)

SZERZŐI JOGOK[:zebra.com/copyright.](http://www.zebra.com/copyright)

GARANCIA[:zebra.com/warranty.](http://www.zebra.com/warranty)

VÉGFELHASZNÁLÓI LICENCSZERZŐDÉS:[zebra.com/eula.](http://www.zebra.com/eula)

# **Felhasználási feltételek**

#### **Tulajdonjogi nyilatkozat**

Ez a kézikönyv a Zebra Technologies Corporation és leányvállalatai ("Zebra Technologies") tulajdonát képező információkat tartalmaz. Ezek az információk kizárólag az itt leírt berendezések működtetését és karbantartását végző személyekre tartoznak. Ezek az információk a Zebra Technologies kifejezett, írásos engedélye nélkül nem használhatók, másolhatók, és nem tehetők elérhetővé más személyek számára.

#### **A termékek tökéletesítése**

A termékek folyamatos fejlesztése a Zebra Technologies üzletpolitikájának része. A műszaki adatok és formatervek előzetes értesítés nélkül módosulhatnak.

#### **Felelősségkorlátozási nyilatkozat**

A Zebra Technologies mindent megtesz azért, hogy az általa közzétett műszaki adatok és kézikönyvek helyesek legyenek, hibák azonban előfordulhatnak. A Zebra Technologies fenntartja a jogot a hibák javítására, és kizár minden ezzel kapcsolatos felelősséget.

#### **A felelősség korlátozása**

Sem a Zebra Technologies, sem pedig a jelen termék (a hardvert és a szoftvert egyaránt beleértve) létrehozásában, gyártásában vagy szállításában részt vevő személyek nem tehetők felelőssé az esetleges olyan károkért (korlátozás nélkül beleértve a következményes károkat, például az üzleti haszon elvesztését, az üzleti kapcsolatok megszűnését vagy az üzleti adatok elvesztését), melyek a termék használatából, használatának eredményéből vagy használhatatlanságából adódnak, még akkor sem, ha a Zebra Technologies értesítve lett az ilyen károk lehetőségéről. Egyes joghatóságok nem engedélyezik a véletlen vagy következményes károk kizárását vagy korlátozását, így lehet, hogy a fenti korlátozás Önre nem érvényes.

# <span id="page-2-0"></span>**Service Information (Szervizinformáció)**

Ha valamilyen probléma merül fel a készülékkel kapcsolatban, forduljon az Ön területén elérhető Zebra globális ügyfélszolgálathoz. A kapcsolattartási információk a következő címen érhetők el: [zebra.com/support](https://www.zebra.com/support).

Amikor kapcsolatba lép az ügyfélszolgálattal, kérjük, készítse elő a következő információkat:

- Az eszköz sorozatszáma
- Modellszám vagy terméknév
- A szoftver típusa és verziószáma

A Zebra a támogatási megállapodásokban meghatározott határidőn belül e-mailben, telefonon vagy faxon válaszol a hívásokra.

Ha a problémát a Zebra ügyfélszolgálata nem tudja megoldani, előfordulhat, hogy vissza kell adnia a készüléket szervizelésre, és ehhez megkapja a pontos utasításokat. A Zebra nem vállal felelősséget a szállítás során keletkezett károkért, ha a jóváhagyott szállítótartályt nem használják. Az eszközök nem megfelelő szállítása érvénytelenítheti a garanciát.

Ha a Zebra üzleti terméket egy Zebra üzleti partnertől vásárolta, a támogatásért vegye fel a kapcsolatot az üzleti partnerével.

# **Kezdeti lépések**

Az SP72 egysíkú szkenner intuitív, kézhasználat nélküli szkennelést biztosít. A szkenner minden szabványos kiskereskedelmi szimbólumot leolvas, és az összes népszerű POS-eszközhöz csatlakoztatható.

Az SP72 két egyedi formában kapható:

- SP72-V (függőleges) pulton történő alkalmazásra.
- SP72-H (vízszintes) pulton belüli alkalmazásokhoz.

Az SP72 két kivitelben is elérhető, hogy megfeleljen az egyedi funkciókövetelményeknek és a költségvetésnek:

• Az SP7208 prémium szintű szkenner optimális teljesítményt és fejlett funkciókat ötvöz, például színes kamera opciót a látásalapú alkalmazások támogatásához.

• Az SP7201 alapszintű szkenner az SP7208 teljesítményét nyújtja, de alacsonyabb áron, és csak a számos mai alkalmazáshoz szükséges alapvető funkciókat tartalmazza.

# **táblázat 1** Az SP7208 és az SP7201 közötti különbségek

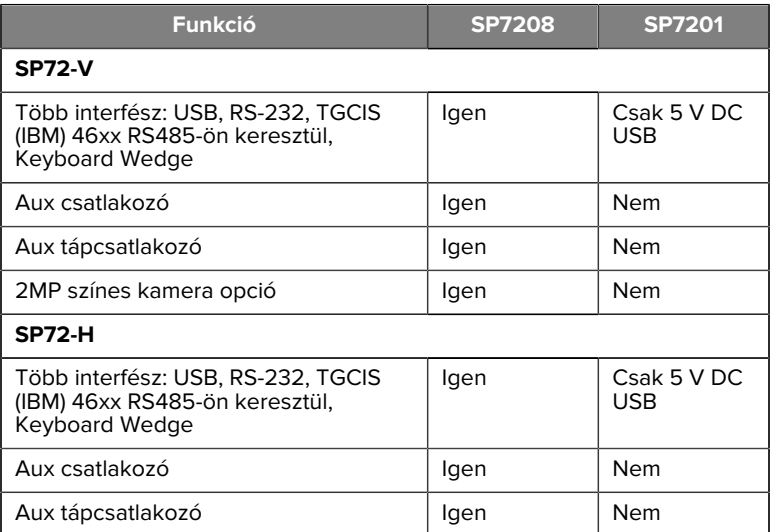

# **Unpacking the Scanner (A szkenner kicsomagolása)**

Vegye ki a szkennert a csomagolásából, és vizsgálja meg, nem sérült-e meg. A csomag a következő elemeket tartalmazza:

- Szkenner.
- A SP72 szkenner rövid összefoglaló útmutatója (cikkszám: MN-004637 xx).

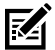

**MEGJEGYZÉS:** A megvásárolt konfigurációtól függően a doboz tartalmazhat kábeleket (színes kamerakábel, Checkpoint EAS kábel, USB-kábel) és szerelési tartozékokat, például a bölcsőt.

Ha bármelyik elem hiányzik vagy megsérült, hívja a Zebra Technologies ügyfélszolgálatát. Az elérhetőségekért lásd: [Szervizinformáció](#page-2-0). TARTSA MEG A CSOMAGOLÁST. A jóváhagyott szállítási csomagolást minden esetben használni kell, ha a berendezést szervizelés céljából vissza kell küldeni.

# **Portok**

Az SP72 a következő portokat tartalmazza:

- Gazdagép portja (minden típus) Egy 10 érintkezős RJ45 típusú csatlakozó különböző gazdagépek interfészkábeleinek befogadására alkalmas.
- EAS-port (csak EAS típusok esetén) Egy 10 érintkezős RJ45 típusú csatlakozó különböző elektronikus árufelügyeleti (EAS) rendszerekhez (pl. Checkpoint vagy Sensormatic) használható.
- AUX-port (csak SP7208 típusok esetén) A sorozatú USB-csatlakozó kézi kiegészítő szkenner, például DS2208 számára.
- AUX-tápcsatlakozó portja (csak SP7208 típusok esetén) 12 VDC
- Színes kamera portja (csak a színes kamerával rendelkező típusok esetén)
- Külső hangszóró portja (csak SP72-H típusok esetén)

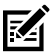

**MEGJEGYZÉS:** Részletes kapcsolati információkért tekintse meg az adott gazdagép-interfész fejezetét.

# <span id="page-4-0"></span>**Jellemzők**

A különböző szkenner-konfigurációk fő jellemzőinek címkeábrái.

#### **ábra 1** SP7201-V szkenner

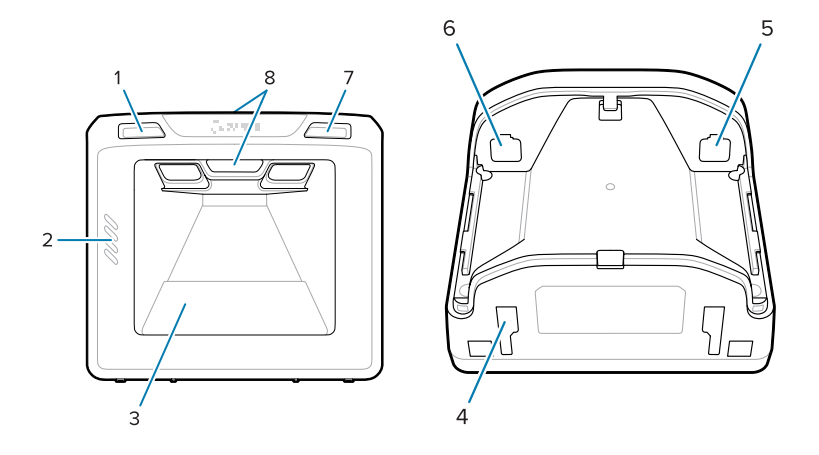

#### **táblázat 2** SP7201-V szkenner

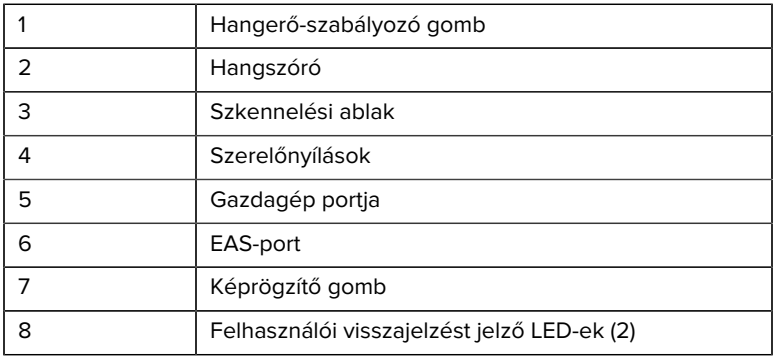

#### **ábra 2** SP7208-V szkenner

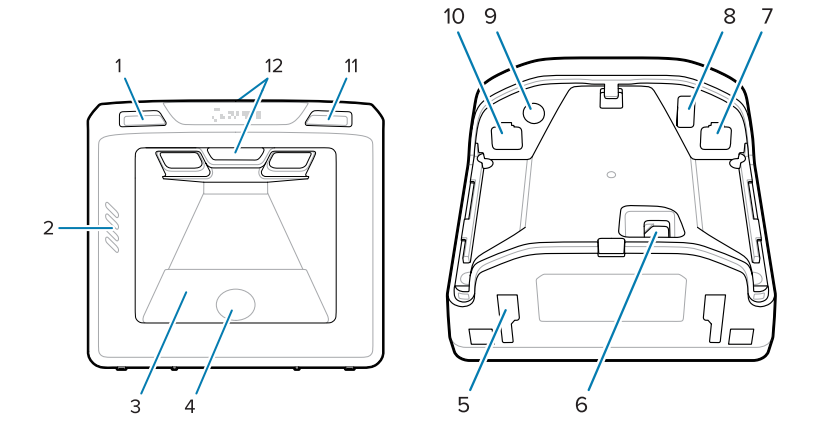

#### **táblázat 3** SP7208-V szkenner

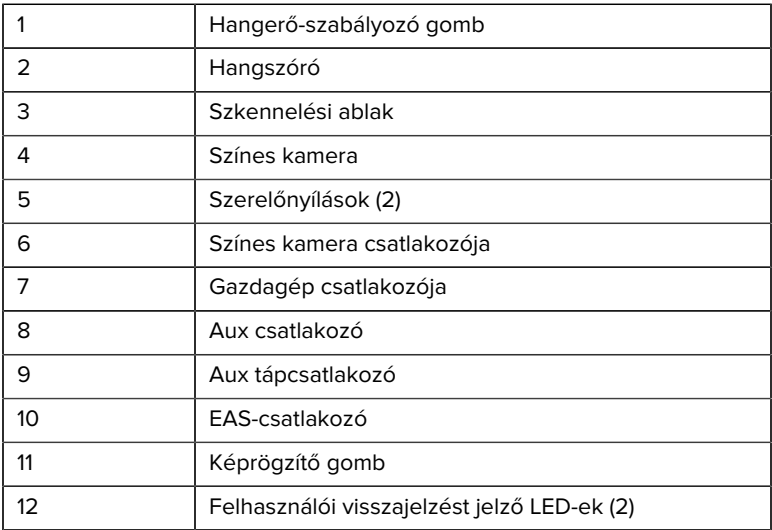

#### **ábra 3** SP7201-H szkenner

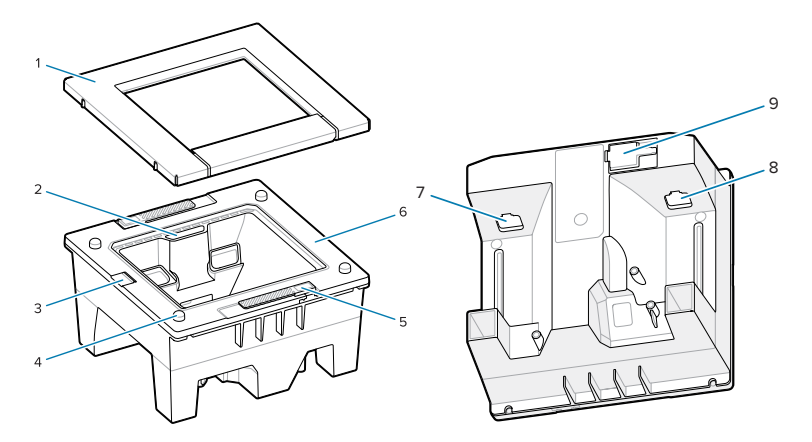

#### **táblázat 4** SP7201-H szkenner

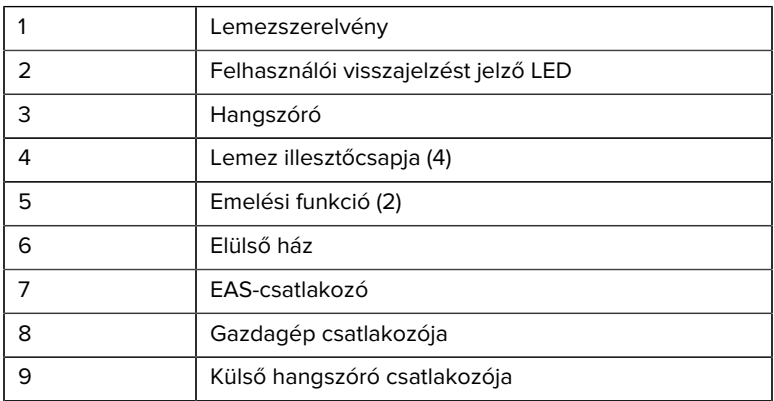

#### **ábra 4** SP7208-H szkenner

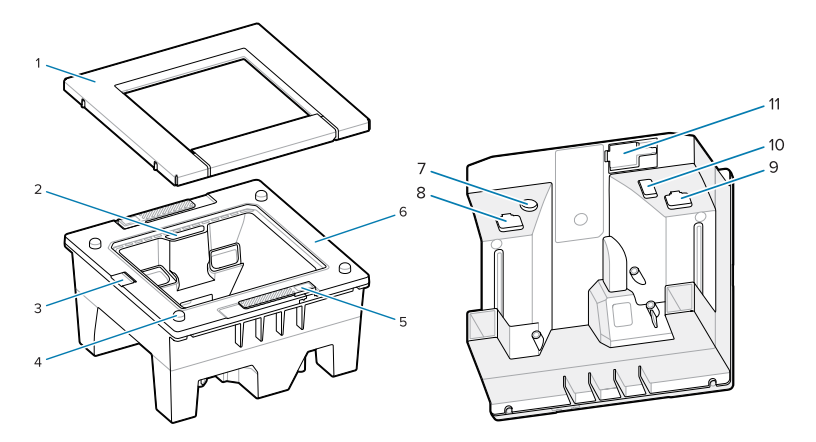

#### **táblázat 5** SP7208-H szkenner

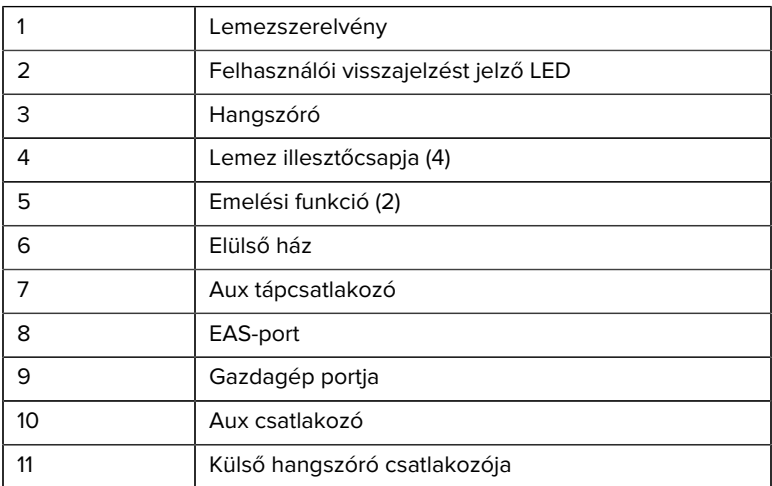

# **Power Options (Energiaellátási lehetőségek)**

# **SP7201 (5VDC USB Only) (Csak 5 V DC USB esetén)**

A(z) SP7201 tápellátását a gazdagép biztosítja az USB-gazdakábelen keresztül. Az eszköz készen áll a szkennelésre, ha csatlakoztatva van. Az USB-tápellátás szabványos USB (5VDC) vagy USB BC1.2 kapcsolaton keresztül történik. Az eszköz nem rendelkezik be-/kikapcsolóval.

# **SP7208 (Multi-Interface) (Többinterfészes)**

A(z) SP7208 tápellátását a gazdagép biztosítja a gazdakábelen keresztül, és készen áll a szkennelésre, ha csatlakoztatva van. Az USB-tápellátás szabványos USB (5VDC), USB BC1.2 vagy USB Power Plus kapcsolaton keresztül történik.

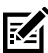

**MEGJEGYZÉS:** A kiegészítő szkenner és/vagy színes kamera opciók használatához, amelyeket a következő támogat: SP7208

 500 mA-nél több szükséges. Ez külső 12 V DC tápegységgel, 12 V DC PowerPlus USB-kábellel vagy nagy teljesítményű USB-porttal (pl. USB BC1.2) érhető el. A gazdagéptől függően előfordulhat, hogy egyes BC1.2-kompatibilis nagy teljesítményű USB-portok még mindig nem biztosítanak elegendő tápellátást. Ebben az esetben külső 12 V DC tápegység szükséges.

# **Host Interfaces (Gazda interfészek)**

# **SP7201 (5VDC USB Only) (Csak 5 V DC USB esetén)**

A(z) SP7201 csak 5 VDC USB-gazdakapcsolatot támogat. A szkenner alapértelmezés szerint HID típusú billentyűzetinterfészt használ. Más USBinterfész típusok kiválasztásához olvassa be a programozási vonalkód menüket, vagy használja a Windows-alapú 123Scan programozóeszközt. A nemzetközi billentyűzet-támogatáshoz lásd a [Országkódok](#page-28-0) lehetőséget a billentyűzetnek az USB-gazdával ellátott interfészhez történő programozásához.

# **SP7208 (Multi-Interface) (Többinterfészes)**

A SP7208 szkenner a következő interfészeket támogatja, és automatikusan alkalmazkodik a csatlakoztatott állomáshoz.

• USB-gazdakapcsolat. A szkenner alapértelmezés szerint HID típusú billentyűzetinterfészt használ. Más USB-interfész típusok

kiválasztásához olvassa be a programozási vonalkód menüket, vagy használja a Windows-alapú 123Scan programozóeszközt. A nemzetközi billentyűzet-támogatáshoz lásd a [Országkódok](#page-28-0) lehetőséget a billentyűzetnek az USB-gazdával ellátott interfészhez történő programozásához.

- TTL-szintű RS-232 gazdakapcsolat. A szkenner alapértelmezés szerint standard RS-232 interfészt használ. A szkenner és a gazda közötti kommunikáció módosításához olvassa be a vonalkód menüket, vagy használja a Windows-alapú 123Scan programozóeszközt.
- IBM 468X/469X gazdakapcsolat. Ennek az interfésznek a konfigurálásához felhasználói kiválasztás szükséges. A szkenner és az IBM terminál közötti kommunikáció módosításához olvassa be a vonalkód menüket, vagy használja a Windows-alapú 123Scan programozóeszközt.
- Keyboard Wedge gazdakapcsolat. A szkenner alapértelmezés szerint az IBM AT Notebook interfésztípust használja. A gazda a beolvasott adatokat billentyűleütésként értelmezi. A nemzetközi billentyűzet-támogatáshoz lásd a [Országkódok](#page-28-0) lehetőséget a billentyűzetnek a Keyboard Wedge gazdával rendelkező interfészhez történő programozásához.
- SSI kommunikáció a szkenner és egy soros gazda között, amely lehetővé teszi a gazdagép számára a szkenner vezérlését.

# **A hátlap eltávolítása**

A kábelek csatlakoztatása előtt távolítsa el a hátlapot.

A hátlap eltávolításához óvatosan nyomja meg a hátlap nyíllal jelzett területét, csúsztassa lefelé, majd emelje le a hátlapot.

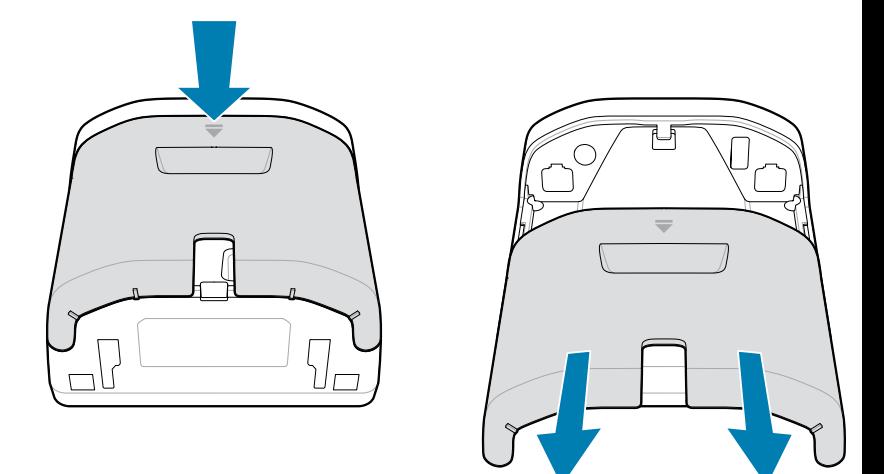

# **Kábelek beszerelése**

Ez a rész az SP7201 és SP7208 készülékhez történő kábelcsatlakoztatást ismerteti.

#### **Kábelek csatlakoztatása az SP7201 eszközhöz**

Kábelek csatlakoztatása az SP7201 eszközhöz:

- **1.** Csatlakoztassa a gazdagép kábelét az SP7201 gazdagép portjához.
- **2.** Az opcionális EAS-csatlakozáshoz lásd: Elektronikus áruvédelem (EAS), Termékreferencia-útmutató

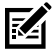

**MEGJEGYZÉS:** Gazdagéppel kapcsolatos specifikus kapcsolati útmutatásért tekintse meg az adott gazdagép-interfész fejezetét. Az ábrán látható csatlakozók csak példák, a tényleges kábelek eltérőek lehetnek, de a szkenner csatlakoztatásának lépései ugyanazok.

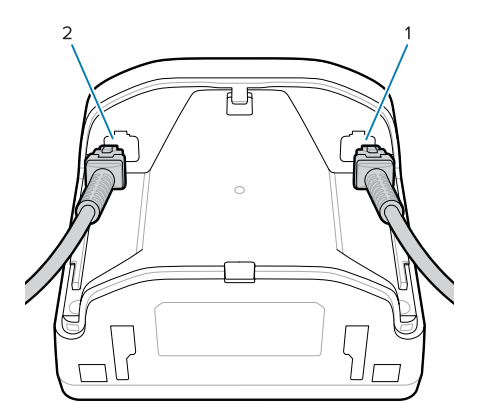

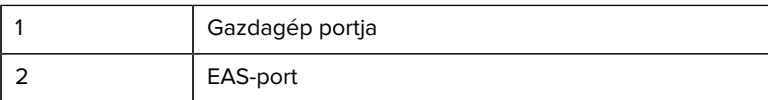

#### **Kábelek csatlakoztatása az SP7208 eszközhöz**

Kábelek csatlakoztatása az SP7208 eszközhöz:

- **1.** Csatlakoztassa a gazdagép kábelét az SP7208 gazdagép portjához.
- **2.** Kiegészítő szkenner csatlakoztatásakor csatlakoztassa a kiegészítő szkenner kábelét az SP72 AUX porthoz.
- **3.** Az opcionális EAS-csatlakozáshoz lásd: Elektronikus áruvédelem (EAS), Termékreferencia-útmutató
- **4.** Opcionális színes kamera csatlakoztatása esetén csatlakoztassa a kamera kábelét az SP7208 színes kamera portjához.
- **5.** Ha kiegészítő szkennert vagy színes kamerát csatlakoztat, csatlakoztassa a 12 V-os tápellátást a tápcsatlakozó portjához.

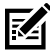

**MEGJEGYZÉS:** A 12V-os tápegységet utoljára kell csatlakoztatni a szkenner megfelelő működésének biztosítása érdekében.

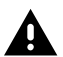

#### **FIGYELEM!:**

Az eszköz USB-C csatlakozója nem elektronikailag szimmetrikus. A készülékhez mellékelt kábelt úgy tervezték, hogy csak egy irányban lehessen csatlakoztatni. Nem gyári USB-C kábel

használata esetén előfordulhat, hogy a kábelt nem megfelelő irányban csatlakoztatják, ami működésképtelenné teheti a színes kamerát.

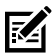

**MEGJEGYZÉS:** Gazdagéppel kapcsolatos specifikus kapcsolati útmutatásért tekintse meg az adott gazdagép-interfész fejezetét. Az ábrán látható csatlakozók csak példák, a tényleges kábelek eltérőek lehetnek, de a szkenner csatlakoztatásának lépései ugyanazok.

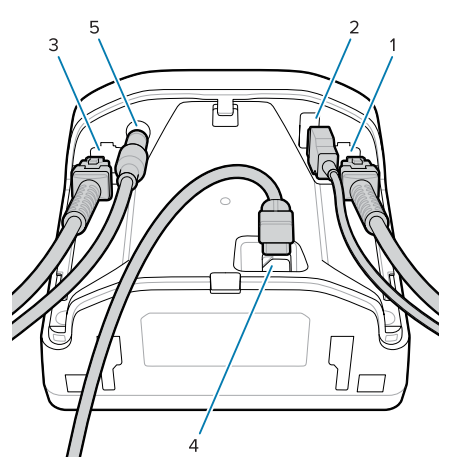

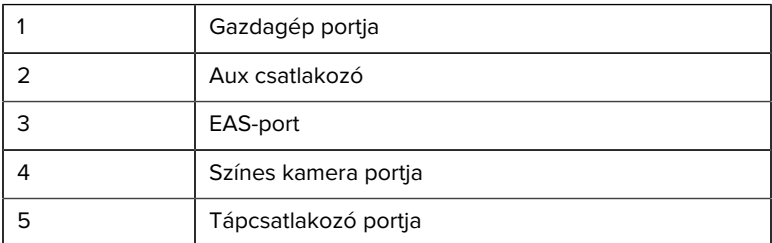

# **Külső hangszóró csatlakoztatása**

A külső hangszóró SP72-H-hoz történő csatlakoztatására vonatkozó utasításokat tartalmazza.

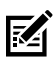

**MEGJEGYZÉS:** Ez csak az SP72-H típusra vonatkozik.

Csatlakoztasson egy (a vásárló által biztosított) 2 vezetékes külső hangszórót az SP72-H külső hangszóró portjába.

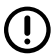

**FONTOS!:** A külső hangszórónak és kábelnek a következő előírásoknak kell megfelelnie:

- 2 érintkezős micro-fit 3.0 típusú csatlakozóval kell rendelkeznie a szkenner oldalán.
- A hangszóró kötelező értékei: 4 Ohm, 1 W.
- Árnyékolt, 24 AWG (0,5 mm) méretű vezetékkel ellátott kábelt kell használni, amely nem lehet hosszabb 2 lábnál (61 cm).

# **A hátlap visszahelyezése**

Az SP72 hátlapjának három csatornája van a kimenő kábelek elvezetésére, hogy ne akadályozzák a szkenner elhelyezését.

A hátlap visszahelyezése:

- **1.** Helyezze a hátlapot a szkenner hátoldalára, és vezesse át megfelelően a kábeleket a legközelebbi csatornán.
- **2.** Nyomja le a hátlapot, és csúsztassa felfelé, amíg a helyére nem pattan.

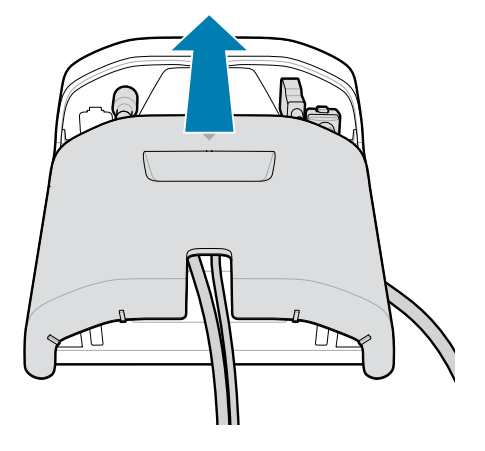

# **Szerelési tartozékok**

Az SP72 szkennert úgy tervezték, hogy asztallapon álljon, de opcionális szerelőkészletek állnak rendelkezésre asztallapra vagy falra történő rögzítéshez, illetve pultba történő beépítéséhez.

- Asztali tartó az SP72-V típushoz (BRKT-TM0072-04, BRKT-TM1072-04)
- Kiemelő tartókonzolok az SP72-V típushoz (BRKT-RM0072-04)
- Bölcsőrögzítő az SP72-H típushoz (BRKT-BM0072-00)

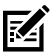

**MEGJEGYZÉS:** Ha a szkennert egy további védőablak mögé szereli be, olyan tükröződő területek jöhetnek létre, amelyek befolyásolhatják a teljesítményt.

**ábra 5** SP72-V asztali rögzítő (BRKT-TM0072-04)

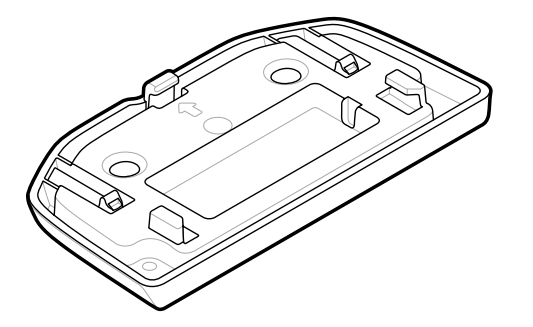

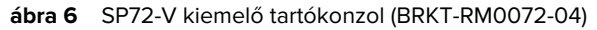

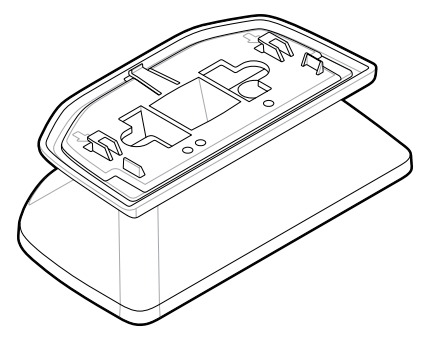

**ábra 7** SP72-H bölcsőrögzítő (BRKT-BM0072-00)

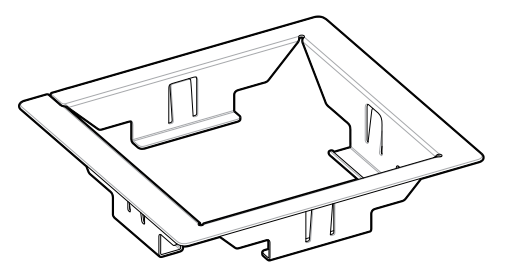

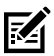

**MEGJEGYZÉS:** A szerelési utasításokat lásd a Termékreferenciaútmutatóban.

# **A szkenner konfigurálása**

A szkenner konfigurálásához használja a kézikönyvben található vonalkódokat, vagy használja a 123Scan konfigurációs programot ).

A szkenner RS-232, IBM 468X/469X, billentyűzet körcikkre vagy USBcsatlakozáshoz való beállításával kapcsolatban lásd a gazdagépre vonatkozó fejezetet.

# **A szkenner használata**

# **Jelzőlámpák**

Jelen rész az SP72-V és SP72-H modell esetében a LED-jelzőlámpák elhelyezkedésére vonatkozó részleteket tartalmazza.

- Az SP72-V két LED-lámpával rendelkezik, amelyek az elülső és a felső részen találhatók.
- Az SP72-H egy LED-lámpával rendelkezik, amely az elülső oldalon található.

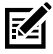

**MEGJEGYZÉS:** Minden LED kétszínű: piros/zöld.

# **A hangszóró hangjának beállítása**

A hangszóró hangjának módosításához tartsa lenyomva a hangerőszabályzó gombot a szkenner elülső részén (lásd: [Features](#page-4-0)) legalább három másodpercig.

Miközben a hangszóró ciklikusan váltogatja a rendelkezésre álló hangokat, engedje fel a hangerőszabályzó gombot, amikor a kívánt hangot hallja. Ezzel beállítható a hangszóró hangja, de a hang kikapcsolása nem lehetséges.

Alternatívaként a hangszóró hangjának módosításához vagy letiltásához szkenneljen be egy vonalkódot a Scan Tone (Beolvasási hangjelzés) menüpontban.

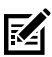

# **MEGJEGYZÉS:**

A Hangerő/hangjelzés gomb paraméter-vonalkódjaival megakadályozható, hogy a hangszóró hangja megváltozzon.

# **A hangszóró hangerejének beállítása**

A hangjelzés hangerejének módosításához nyomja meg többször (rövid ideig tartó lenyomás), majd engedje fel a szkenner elején található hangerő-szabályzó gombot (lásd: [Features](#page-4-0)), amíg a kívánt hangerő meg nem szólal (magas, közepes vagy alacsony).

Másik lehetőségként olvassa be a vonalkódot a Hangjelzés hangerejében

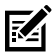

# **MEGJEGYZÉS:**

A Hangerő/hangjelzés gomb paraméter-vonalkódjaival megakadályozható, hogy a hangszóró hangja megváltozzon.

# **Maintenance, Troubleshooting, and Specifications (Karbantartás, hibaelhárítás és specifikációk)**

Ez a fejezet a szkenner javasolt karbantartását, hibaelhárítását, specifikációit és csatlakozásait (érintkezőkimeneteit) ismerteti.

# **Maintenance (Karbantartás)**

# **Known Harmful Ingredients (Ismert káros összetevők)**

A következő vegyi anyagok ismerten károsítják a Zebra szkennerek műanyag részeit és nem érintkezhetnek az eszközzel:

- Aceton
- Ammóniaoldatok
- Vizes vagy alkoholos lúgos oldatok
- Aromás és klórozott szénhidrogének
- Benzol
- Karbolsav
- Aminok vagy ammónia vegyületei
- Etanol-amin
- Éterek
- Ketonok
- TB-lysoform
- Toluol
- Triklór-etilén

# **Approved Cleaners (Jóváhagyott tisztítószerek)**

70%-os izopropil-alkohol (beleértve a nedves törlőkendőket is).

# **Cleaning the Scanner (A szkenner tisztítása)**

A szkennelési ablakot rendszeresen tisztítani kell. A piszkos ablak befolyásolhatja a szkennelés pontosságát. Ügyeljen rá, hogy ne érje súrolóanyag az ablakot.

- **1.** Nedvesítsen meg egy puha rongyot a fent felsorolt engedélyezett tisztítószerek valamelyikével, vagy használjon nedves törlőkendőt.
- **2.** Óvatosan törölje át az összes felületet, beleértve a készülék elejét, hátulját, oldalát, tetejét és alját. Soha ne vigyen fel folyadékot közvetlenül a szkennerre. Vigyázzon, hogy a folyadék ne gyűljön össze a szkennelési ablak, a kábelcsatlakozók vagy a készülék bármely más területe körül.
- **3.** Ne permetezzen vizet vagy más tisztítófolyadékot közvetlenül a szkennelési ablakra.
- **4.** Törölje át a szkennelési ablakot lencsetisztító kendővel vagy más, optikai célú tárgyak, például szemüvegek tisztítására alkalmas anyaggal.
- **5.** Tisztítás után azonnal szárítsa meg a szkennelési ablakot, hogy elkerülje a csíkozódást.
- **6.** Használat előtt hagyja a készüléket megszáradni a levegőn.
- **7.** A szkenner csatlakozói:
	- **a)** Mártsa a pamut végű applikátor pamutrészét izopropil-alkoholba.
	- **b)** A pamut végű applikátor pamut részével legalább háromszor dörzsölje át alaposan a csatlakozókat. Ne hagyjon pamutmaradványt a csatlakozókon.
	- **c)** Az alkoholba mártott pamut végű applikátor segítségével távolítsa el a zsírt és a szennyeződéseket a csatlakozók területéről.
	- **d)** A száraz, pamut végű applikátor pamut részével legalább háromszor dörzsölje át alaposan a csatlakozókat. Ne hagyjon pamutmaradványt a csatlakozókon.

# **Troubleshooting (Hibaelhárítás)**

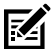

**MEGJEGYZÉS:** Ha az alábbi táblázatban szereplő lehetséges megoldások végrehajtása után továbbra is problémákat észlel a szkennerrel, forduljon a forgalmazóhoz, vagy hívja fel az ügyfélszolgálatot.

#### **táblázat 6** Troubleshooting (Hibaelhárítás)

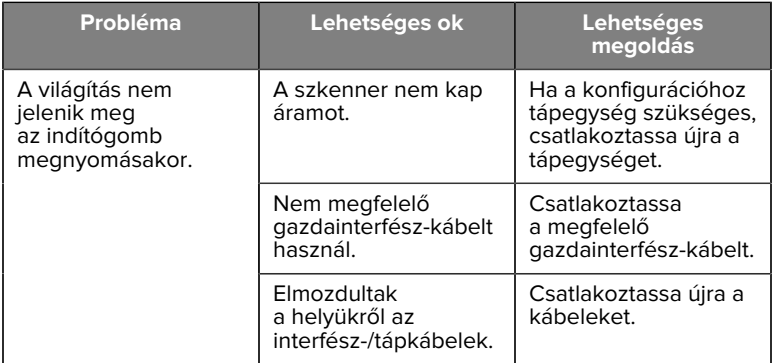

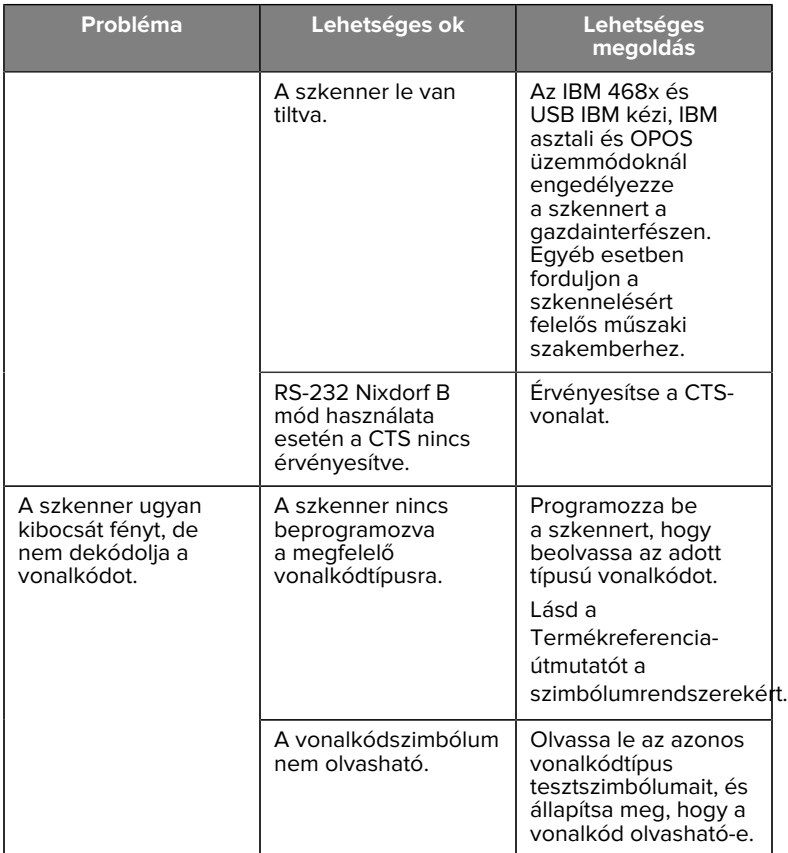

# **táblázat 6** Troubleshooting (Hibaelhárítás) (Continued)

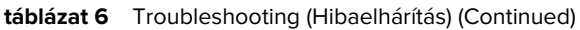

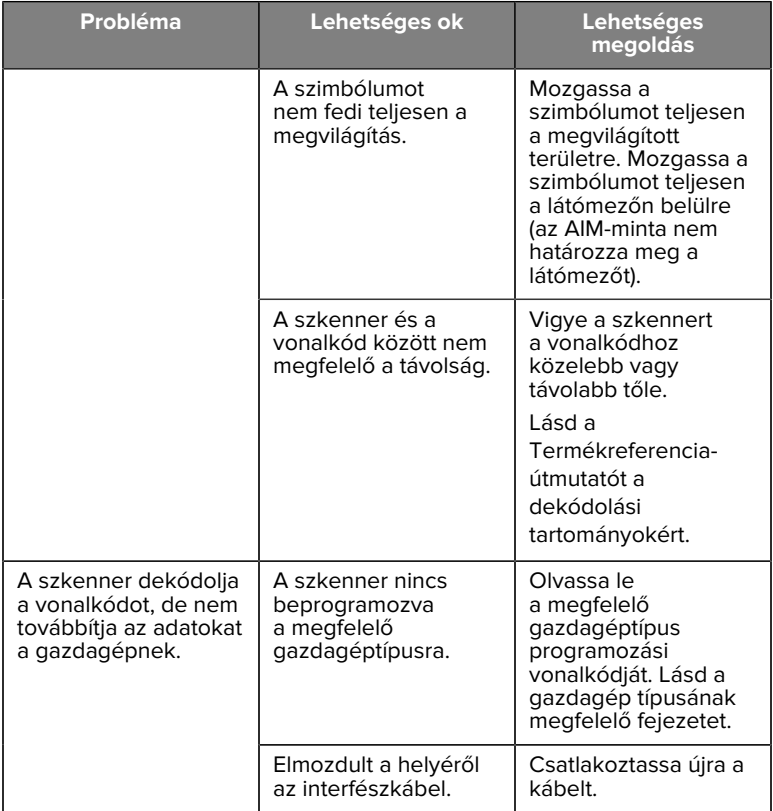

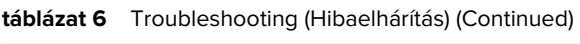

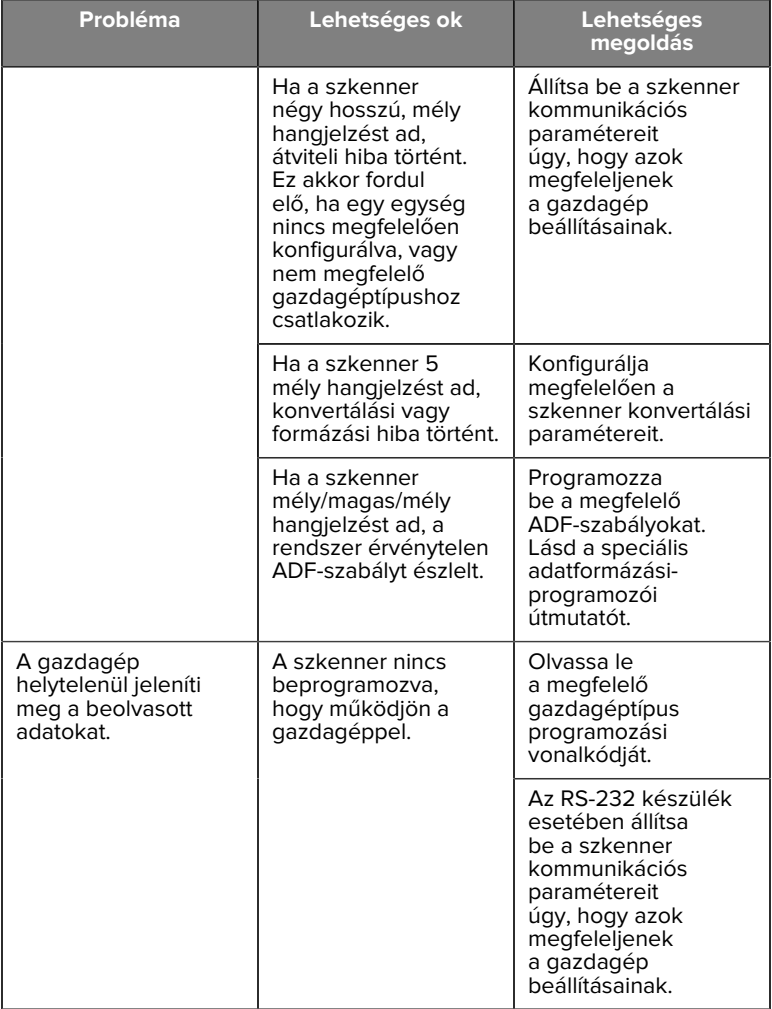

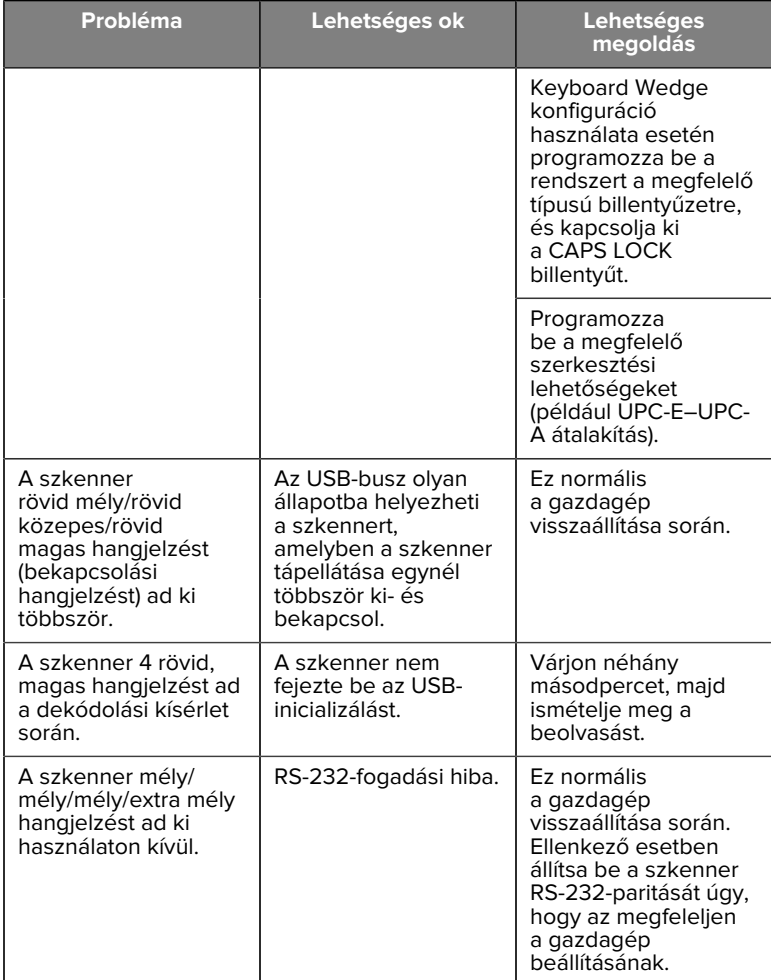

# **táblázat 6** Troubleshooting (Hibaelhárítás) (Continued)

#### **táblázat 6** Troubleshooting (Hibaelhárítás) (Continued)

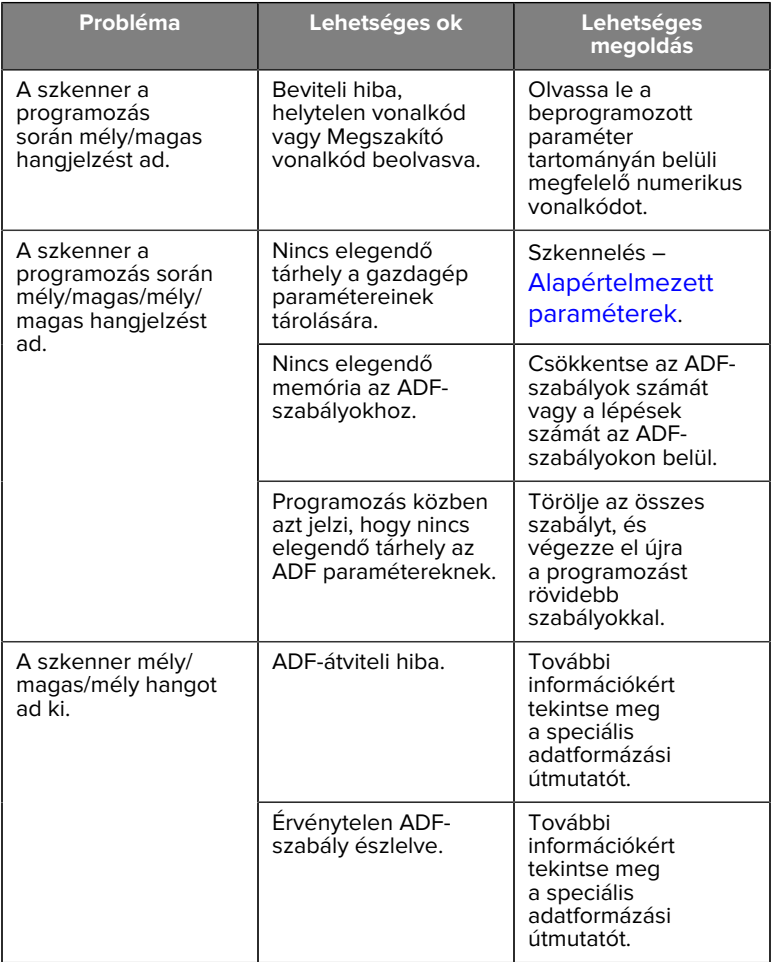

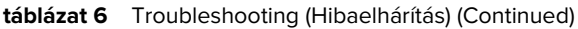

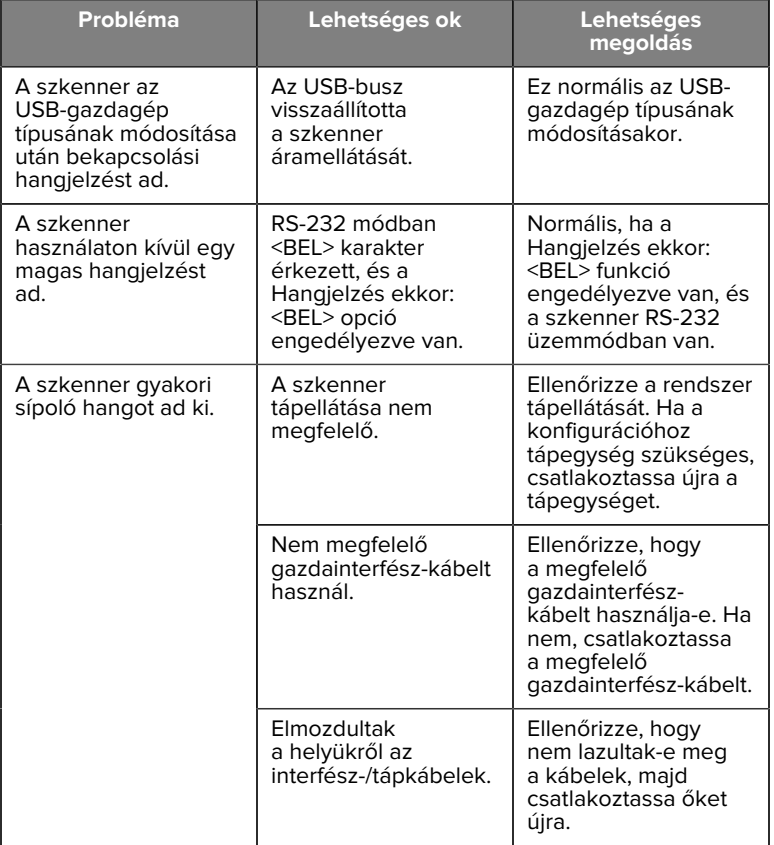

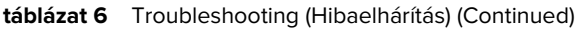

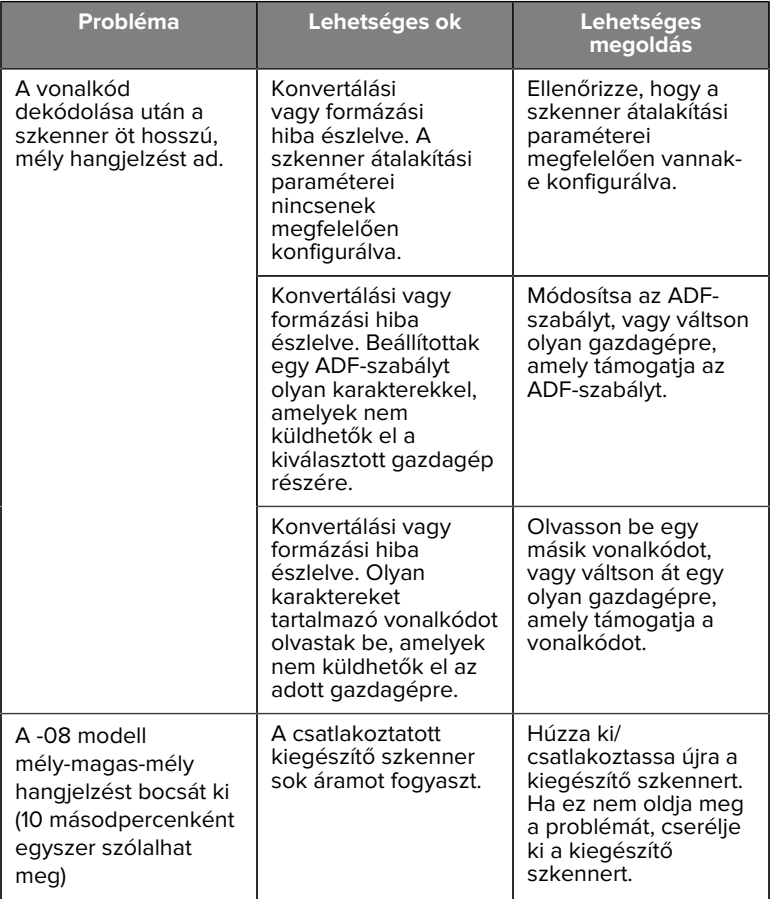

#### **táblázat 6** Troubleshooting (Hibaelhárítás) (Continued)

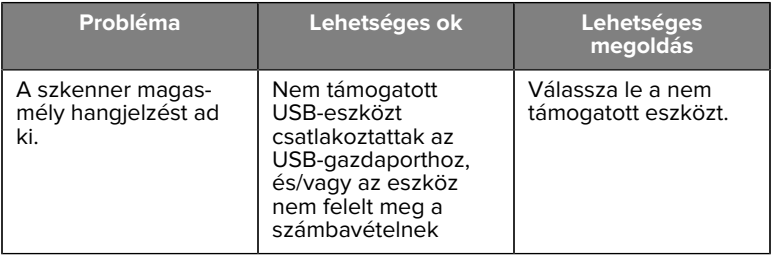

# **Programming (Programozás)**

A rendszergazdának a termék összefoglaló útmutatójában található programozási vonalkódok segítségével testre kell szabnia a szkennert az adott alkalmazáshoz.

Ha a felhasználó programozza a szkennert, további információkért tekintse meg a termék összefoglaló útmutatóját.

**FONTOS!:** A jelen útmutatóban szereplő kívánt vonalkód beolvasásakor takarja le az oldalon található többi vonalkódot.

Az alábbiakban néhány gyakran használt programozási vonalkód látható. A szkenner alapértelmezett beállításai csillaggal (\*) vannak jelölve.

# <span id="page-27-0"></span>**Set Default Parameter (Alapértelmezett paraméter beállítása)**

Ez a paraméter az összes paramétert visszaállítja az alapértelmezett értékre.

Lásd az alapértelmezett értékeket tartalmazó táblázatokat az egyes fejezetekben.

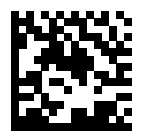

\*Az összes alapértelmezett érték beállítása

# **Keyboard Wedge Host Types (Billentyűzet körcikk gazdatípusai)**

Ezzel a paraméterrel választhatja ki a billentyűzet körcikk gazdagépét.

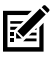

**MEGJEGYZÉS:** A kommunikációs protokoll által támogatott szkenner funkciók listáját lásd a Termék összefoglaló útmutató A kommunikációs protokoll funkciói című részében.

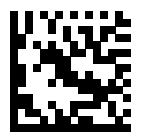

IBM PC/AT és IBM PC kompatibilis

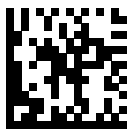

\*IBM AT Notebook

<span id="page-28-0"></span>**Country Code Barcodes (Országkód vonalkódok)**

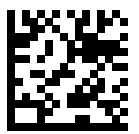

\*Amerikai angol (észak-amerikai)

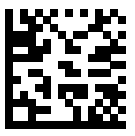

Francia (Franciaország)

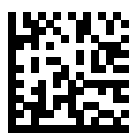

Német

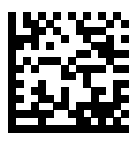

Olasz

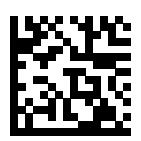

Portugál (brazil) (Windows XP)

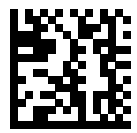

Orosz

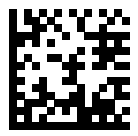

Spanyol

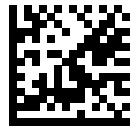

Svéd

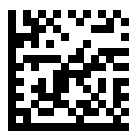

Brit angol

# **RS-232 Host Types (RS-232 gazdagéptípusok)**

Válasszon ki egy RS-232 gazdagép-interfészt az alábbi lehetőségek egyikével.

Megjegyzések az RS-232 gazdagéptípusok használatával kapcsolatban:

- A kommunikációs protokoll által támogatott szkenner funkciók listáját lásd a Termékreferencia útmutató A kommunikációs protokoll funkciói című részében
- A Standard RS-232 szkennelés aktiválja az RS-232 illesztőprogramot, de nem módosítja a portbeállításokat (például paritás, adatbitek, handshaking). Ha másik RS-232 gazdagéptípus vonalkódját választja, akkor ezek a beállítások megváltoznak.
- A CUTE gazdagép letiltja az összes paraméter szkennelését, beleértve az Alapértékek beállítása funkciót is. Ha véletlenül a CUTE lehetőséget választja, szkennelje be a Paramétervonalkód-leolvasás engedélyezése lehetőséget a Termékreferencia útmutatóban, majd módosítsa a gazdagép kiválasztását.

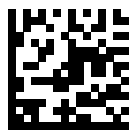

\* Standard RS-232

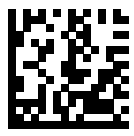

**ICL RS-232** 

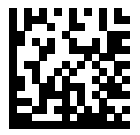

Nixdorf RS-232 A üzemmód

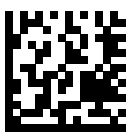

Nixdorf RS-232 B üzemmód

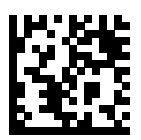

Olivetti ORS4500

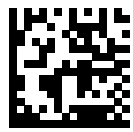

Omron

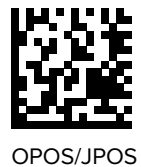

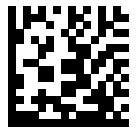

Fujitsu RS-232

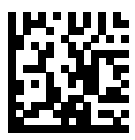

**CUTE** 

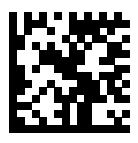

**NCR** 

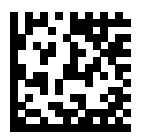

Adatnaplózási változat

#### **USB Device Type (USB-eszköz típusa)**

Az USB-eszköz típusának kiválasztásához olvassa be az alábbi vonalkódok egyikét.

Az USB HID billentyűzet gazdagépéhez tartozó ország típusának kiválasztásához lásd: [Országkódok](#page-28-0).

- Az USB-eszköztípusok módosításakor a szkenner újraindul, és a szokásos hangjelzéseket adja ki.
- Ha két szkennert csatlakoztat egy állomáshoz, az IBM nem engedi, hogy két azonos típusú eszközt válasszon. Ha két eszköz csatlakoztatására van szüksége, az egyik szkenner számára válassza az IBM asztali USB-t, a másik számára pedig az IBM kézi USB-t.
- Válassza az OPOS (IBM Hand-held with Full Disable IBM kézi teljes letiltással) lehetőséget a szkenner teljes kikapcsolásához, amikor egy IBM-regiszter a Scan Disable (Szkennelés letiltása) parancsot adja ki, beleértve a célzást, a megvilágítást, a dekódolást és az adatátvitelt.
- Az USB CDC-gazdagép kiválasztása előtt győződjön meg arról, hogy a gazdabiztonsági rendszerben telepítve van az USB CDC-

illesztőprogram. A Windows 10 tartalmaz egy natív (beépített) USB CDC-illesztőprogramot. USB CDC módban leállt (nem működő) szkenner helyreállítása:

- USB CDC illesztőprogram telepítése
- A bekapcsolás után tartsa lenyomva az indítógombot 10 másodpercig (ez lehetővé teszi a szkenner számára a helyreállást), majd olvasson be egy másik USB-eszköztípus vonalkódot.
- USB CDC-gazdagép esetén küldje el a következő kétbájtos szekvenciákat a dekóderre. Az ESC ASCII 27.
	- Átmenetileg váltson SSI-re USB CDC-n keresztül: ESC s (kisbetűs s vagy ASCII 115)
	- Véglegesen váltson át SSI-re USB CDC-n keresztül: ESC S (nagybetűs S vagy ASCII 83)
	- Átmenetileg váltson SNAPI-ra: ESC a (kisbetűs a vagy ASCII 97).
	- Véglegesen váltson SNAPI-ra: ESC A (nagybetűs A vagy ASCII 65)
- A Windows 10 eszközökön futó Microsoft Universal Windows Platform (UWP) alkalmazásokkal való, USB-kábelen keresztül történő kommunikációhoz válassza az USB HID POS lehetőséget.

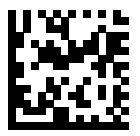

\*USB HID billentyűzet

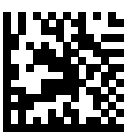

IBM asztali USB

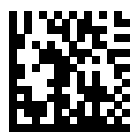

IBM kézi USB

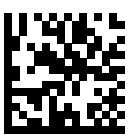

OPOS (IBM Hand-held with Full Disable – IBM kézi teljes letiltással)

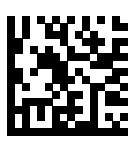

USB CDC-gazdagép

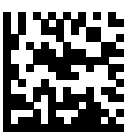

SSI USB CDC-n keresztül

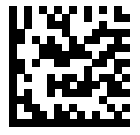

Symbol Native API (SNAPI) képalkotó interfész nélkül

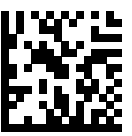

Symbol Native API (SNAPI) képalkotó interfésszel

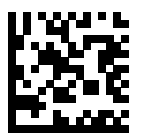

USB HID POS (csak Windows 10 eszközökhöz)

# **Jogszabályi előírások**

Ez a készülék a Zebra Technologies Corporation engedélyével rendelkezik.

Ez az útmutató a következő típusszámokra vonatkozik:

- SP7201
- SP7208

Minden Zebra eszköz úgy van kialakítva, hogy megfeleljen az értékesítési helyeken érvényes szabályoknak és előírásoknak, és szükség szerint fel lesz címkézve.

Local language translation/(BG) Превод на местен език/(CZ) Překlad do místního jazyka/(DE) Übersetzung in die Landessprache/(EL) Μετάφραση τοπικής γλώσσας/(ES) Traducción de idiomas locales/(ET) Kohaliku keele tõlge/(FI) Paikallinen käännös/(FR) Traduction en langue locale/(HR) Prijevod na lokalni jezik/(HU) Helyi nyelvű fordítás/(IT) Traduzione in lingua locale/(JA) 現地語翻訳/(KR) 현지 언어 번역/(LT) Vietinės kalbos vertimas/ (LV) Tulkojums vietējā valodā/(NL) Vertaling in lokale taal/(PL) Tłumaczenie na język lokalny/(PT) Tradução do idioma local/(RO) Traducere în limba

locală/(RU) Перевод на местный язык/(SK) Preklad do miestneho jazyka/(SL) Prevajanje v lokalni jezik/(SR) Превод на локални језик/(SV) Översättning av lokalt språk/(TR) Yerel dil çevirisi/(ZH-CN) 当地语⾔翻译/ (ZH-TW) 當地語⾔翻譯

#### [zebra.com/support](https://www.zebra.com/us/en/support-downloads.html)

Az eszköznek a Zebra Technologies Corporation által kimondottan jóvá nem hagyott bármiféle változtatása vagy módosítása érvénytelenítheti a felhasználónak a berendezés üzemeltetésére vonatkozó jogosultságát.

Névleges maximális üzemi hőmérséklet: [50]°C

不在中国之外销售服务和使用

# **Hatósági jelölések**

Az eszközön a tanúsításhoz kötött hatósági jelölések vannak feltüntetve. A többi ország jelölésével kapcsolatos részletekért tekintse meg a megfelelőségi nyilatkozatot (DoC). A DoC a következő címen érhető el: [zebra.com/doc](http://www.zebra.com/doc).

# **Optikai eszközök**

# **LED**

Az IEC 62471:2006 és EN 62471:2008 szerinti kockázati csoportba sorolva.

- Piros Impulzus időtartama: 1,2 ms RG0
- Fehér Impulzus időtartama: 1,2 ms RG0

• IR Impulzus időtartama: 7,5 us

RG0

# **Tápellátás**

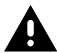

**FIGYELEM!:** ÁRAMÜTÉS Csak a Zebra által jóváhagyott, ITE tanúsítvánnyal rendelkező, megfelelő elektromos besorolású LPS tápegységet használjon. Alternatív tápegység használata érvényteleníti a készülékre vonatkozó jóváhagyásokat, és veszélyes lehet.

# **Jelölések és az Európai Gazdasági Térség (EGT)**

#### **Megfelelőségi nyilatkozat**

A Zebra kijelenti, hogy ez az eszköz megfelel a 2014/30/EU, a 2014/35/EU és a 2011/65/EU irányelvnek.

Az EU megfelelőségi nyilatkozatának teljes szövege a következő címen érhető el: [zebra.com/doc](https://www.zebra.com/doc).

EU importőr: Zebra Technologies B.V

Cím: Mercurius 12, 8448 GX Heerenveen, Hollandia

# **Környezetvédelmi megfelelőség**

A megfelelőségi nyilatkozatokat, az újrahasznosítással kapcsolatos információkat, valamint a termékekhez és csomagoláshoz használt anyagokat a www.zebra.com/environment weboldalon találja.

#### **Elektromos és elektronikus berendezések hulladékai (WEEE)**

Az EU-beli és az Egyesült Királyságbeli ügyfelek számára: Az élettartamuk végén lévő termékek esetében kérjük, olvassa el az újrahasznosítási/ ártalmatlanítási tanácsokat a következő címen: www.zebra.com/weee.

# **United States and Canada Regulatory**

# **Radio Frequency Interference Notices**

This device complies with Part 15 of the FCC Rules. Operation is subject to the following two conditions: (1) this device may not cause harmful interference, and (2) this device must accept any interference received including interference that may cause undesired operation.

# **Radio Frequency Interference Requirements – Canada**

Innovation, Science and Economic Development Canada ICES-003 No Compliance Label: CAN ICES-003 (B)/NMB-003(B)

This device complies with Innovation, Science and Economic Development Canada's licence-exempt RSSs. Operation is subject to the following two conditions: (1) This device may not cause interference; and (2) This device must accept any interference, including interference that may cause undesired operation of the device.

L'émetteur/récepteur exempt de licence contenu dans le présent appareil est conforme aux CNR d'Innovation, Sciences et Développement économique Canada applicables aux appareils radio exempts de licence. L'exploitation est autorisée aux deux conditions suivantes : (1) l'appareil ne doit pas produire de brouillage, et (2) l'utilisateur de l'appareil doit accepter tout brouillage radio électrique subi même si le brouillage est susceptible d'en compromettre le fonctionnement.

Underwriters Laboratories Inc. (UL) has not tested the performance or reliability of the Global Positioning System (GPS) hardware, operating software, or other aspects of this product. UL has only tested for fire, shock, or casualties as outlined in UL's Standard(s) for Safety for Information Technology Equipment. UL Certification does not cover the performance or reliability of the GPS hardware and GPS operating software. UL makes no representations, warranties, or certifications whatsoever regarding the performance or reliability of any GPS related functions of this product.

# **中国**

通过访问以下网址可下载当地语言支持的产品说明书 [zebra.com/](https://www.zebra.com/support) [support](https://www.zebra.com/support)。

如果配套使⽤外部电源适配器,请确保其已通过CCC 认证

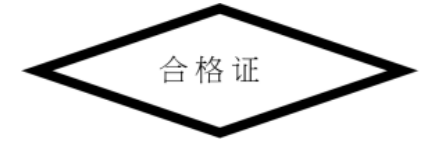

# **产品中有害物质的名称及含量**

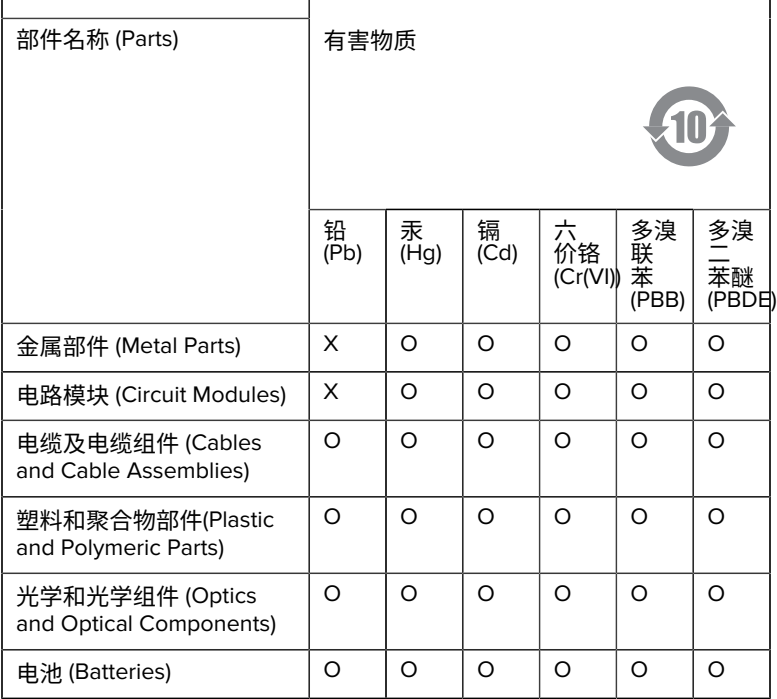

本表格依据SJ/T 11364 的规定编制。

O: 表示该有害物质在该部件所有均质材料中的含量均在 GB/T 26572 规 定的限量要求以下。

X: 表示该有害物质至少在该部件的某一均质材料中的含量超出GB/ T 26572 规定的限量要求。(企业可在此处,根据实际情况对上表中 打"×"的技术原因进⾏进⼀步说明。

# **Евразийский Таможенный Союз (EAC)**

Данный продукт соответствует требованиям знака EAC.

# FAT

# **한국**

# **臺灣**

公司資訊

台灣斑馬科技股份有限公司 / 台北市信義區松高路9 號13 樓

# **限⽤物質含有情況標⽰聲明書**

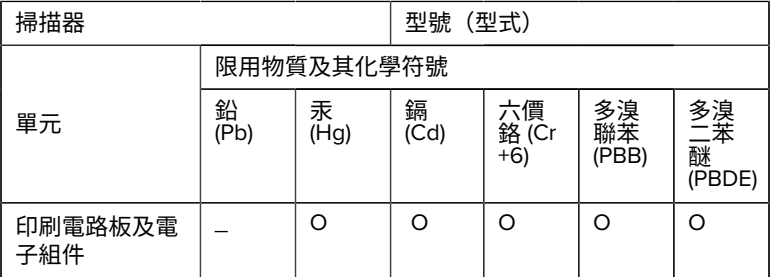

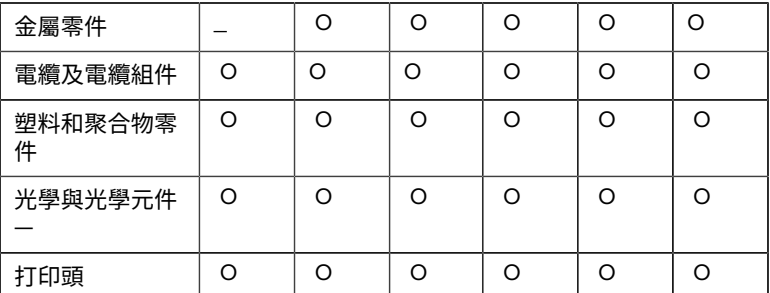

備考1. 〝超出0.1 wt % 〞及 〝超出0.01 wt % 〞係指限用物質之百分比含 量超出百分⽐含量基準值。

備考2. 〝O 〞係指該項限用物質之百分比含量未超出百分比含量基準 值。

備考3. 〝−〞係指該項限用物質為排除項目。

Note 1: "Exceeding 0.1 wt%" and "exceeding 0.01 wt%" indicate that the percentage content of the restricted substance exceeds the reference percentage value of presence condition.

Note 2: "O" indicates that the percentage content of the restricted substance does not exceed the percentage of reference value of presence.

Note 3: The " - " indicates that the restricted substance corresponds to the exemption.

#### **TÜRK WEEE Uyumluluk Beyanı**

EEE Yönetmeliğine Uygundur.

# UK  **United Kingdom**

#### **Statement of Compliance**

Zebra hereby declares that this device is in compliance with Electromagnetic Compatibility Regulations 2016, the Electrical Equipment (Safety) Regulations 2016 and the Restriction of the Use of Certain Hazardous Substances in Electrical and Electronic Equipment Regulations 2012.

The full text of the UK Declaration of Conformities is available at: [zebra.com/doc](https://www.zebra.com/doc).

UK Importer: Zebra Technologies Europe Limited

Address:

Dukes Meadow, Millboard Rd, Bourne End, Buckinghamshire, SL8 5XF

# **Garancia**

A teljes Zebra hardvertermék garanciális nyilatkozatát a következő weboldalon olvashatja el: [zebra.com\warranty](https://www.zebra.com/warranty).

# **Szervizinformáció**

A készüléket a használat előtt konfigurálni kell, hogy a létesítmény hálózatában működjön, és futtassa az alkalmazásokat.

Ha probléma merül fel a készülék üzemeltetésével vagy a készülék használatával kapcsolatban, forduljon a létesítmény műszaki vagy rendszertámogatási szolgálatához. Ha probléma van a berendezéssel, kapcsolatba fognak lépni a Zebra támogatással a [zebra.com/support](https://www.zebra.com/support) címen.

Az útmutató legújabb verzióját a következő címen találja: [zebra.com/](https://www.zebra.com/support) [support](https://www.zebra.com/support).

# **Szoftvertámogatás**

A Zebra szeretné biztosítani, hogy az ügyfelek a készülék megvásárlásakor a legfrissebb jogosult szoftverrel rendelkezzenek, hogy a készülék folyamatosan a lehető legjobb teljesítményszinteken működjön. A [zebra.com/support](https://www.zebra.com/support) weboldalon ellenőrizheti, hogy a Zebra készüléke a vásárlás időpontjában elérhető legfrissebb szoftverrel rendelkezik-e.

Keresse meg a legújabb szoftvert a Support (Támogatás) > Products (Termékek) menüpontban, vagy keresse meg az eszközt, és válassza a **Support (Támogatás)** > **Software Downloads (Szoftverletöltések)** lehetőséget.

Ha készüléke nem a vásárlás időpontjában elérhető legfrissebb szoftverrel rendelkezik, küldjön e-mailt a Zebra e-mail-címére az entitlementservices@zebra.com címre, miután ellenőrizte, hogy a következő fontos információkat megadta-e:

- Modellszám
- Sorozatszám
- Vásárlást igazoló bizonylat
- A letöltendő szoftver címe.

Ha a Zebra úgy ítéli meg, hogy az Ön készüléke jogosult a készülék megvásárlásának időpontjában elérhető legfrissebb szoftververzió telepítésére, akkor egy e-mailt fog kapni, amely egy linket tartalmaz, amely a Zebra weboldalára irányítja a megfelelő szoftver letöltéséhez.

# **Terméktámogatási információk**

- A termék használatával kapcsolatos információkért tekintse meg a használati útmutatót a következő címen: zebra.com/support.
- Ha gyors válaszokat szeretne kapni a termék ismert jellemzőire, tekintse át tudáscikkeinket a supportcommunity.zebra.com/s/ knowledge-base oldalon.
- Tegye fel kérdéseit a supportcommunity.zebra.com címen elérhető támogatási oldalunkon.
- Töltse le a termékkézikönyveket, illesztőprogramokat, szoftvereket, és tekintse meg a zebra.com/support weboldalon található oktatóvideókat.
- A termék javításának igényléséhez látogasson el a zebra.com/repair weboldalra.

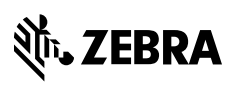

www.zebra.com